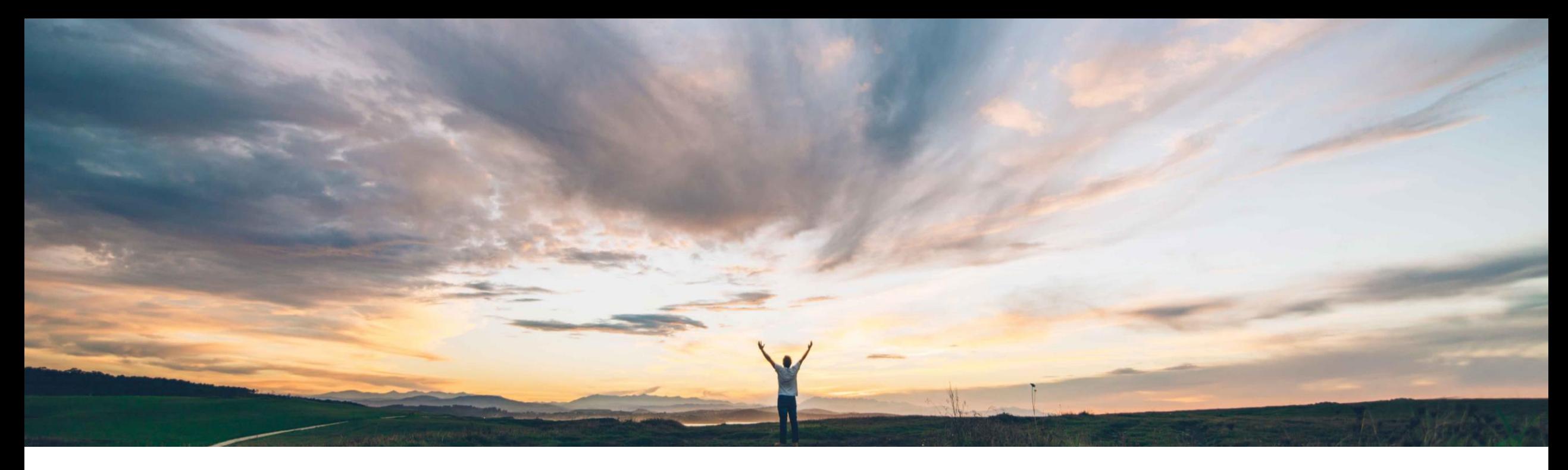

#### **SAP Ariba**

# 機能の概要 **SAP Ariba Developer Portal** での多要素認証を有効化

Andy Rubinson、SAP Ariba 一般提供予定: 2022 年 2 月

PUBLIC

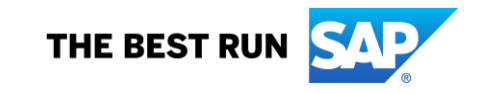

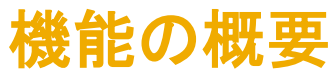

# 説明: **SAP Ariba Developer Portal** での多要素認証を有効化

#### 今までの課題

現在は、ユーザーのアカウントでのログインがユーザー 名とパスワードのみで行えるようになっているため、セ キュリティ違反の影響を受けやすくなっています。

対象ソリューション

SAP Ariba Developer Portal SAP Ariba APIs

#### **SAP Ariba** で問題解決

SAP ID Service からの SAP Ariba Developer Portal へ のシングルサインオン (SSO) による認証時の多要素認 証 (MFA) が導入されました。

MFA の導入により、Developer Portal に対する認証が SSO のみを使用して行われるようになり、認証情報として ユーザー名/パスワードを入力する機能が廃止されます。

SAP Ariba を利用している組織でユーザーの追加、編集、 および削除を行う必要がある管理者ユーザーは、 Developer Portal で提供されるユーザー管理リンクを使 用してこれらの処理を行います。

#### 関連情報

この機能は、該当ソリューションを使用しているすべて のお客様に対して自動的にオンになっており、すぐに使 用できます。

エンドユーザーは、accounts.sap.com で時間ベースの ワンタイムパスワード (TOTP) を設定する必要がありま す。

#### 主なメリット

ユーザーが Developer Portal にログインするには二要素 認証の使用が必要になります。これにより、重層的なセ キュリティが構築され、不正アクセスのリスクが軽減され ます。

対象エリア め グローバル

ハイタッチ

導入の難易度

#### 前提条件と制限事項

SSO で MFA を使用して SAP Ariba Developer Portal へのユーザー認証を行うには、組織およびそのユーザー に対して SSO が有効化されている必要があります。初め て SSO を使用してログインしようとすると、組織および ユーザーの SSO 認証を有効化するよう求められます。

### 説明: **SAP Ariba Developer Portal** での多要素認証を有効化

#### 概要

ユーザー名とパスワードによるログイン方法のシン グルサインオン (SSO) への置き換えが進められて います。

- 将来的には SSO のみがサポートされるようにな り、ユーザー ID とパスワードを入力するオプショ ンは廃止されます。
- 米国のデータセンター以外では、SAP ID Service による SSO が唯一のオプションとなる予定です。
- Ariba Network に対する多要素認証は、2021 年 2 月のリリースでリリースされました。詳細につい ては、こちら[の機能の概要ド](https://support.ariba.com/item/view/193061)キュメントを参照して ください。

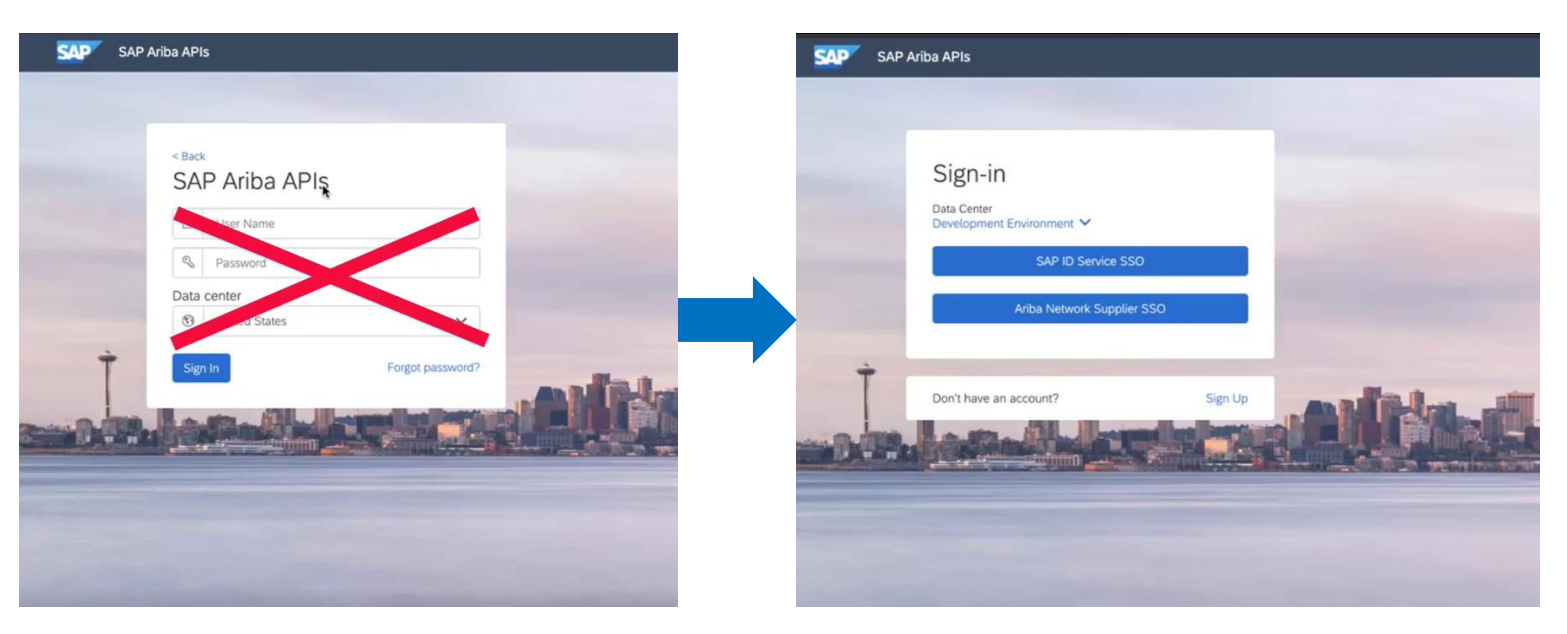

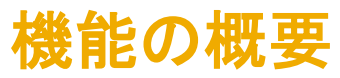

### 説明: **SAP Ariba Developer Portal** での多要素認証を有効化

#### 概要

ユーザー名とパスワードによるログイン方法のシングルサインオン (SSO) への置き換えが進められています。

• ユーザーは、環境メニューの矢印を使用してプルダウンリストをクリッ クし、適切なデータセンターを選択することができます。

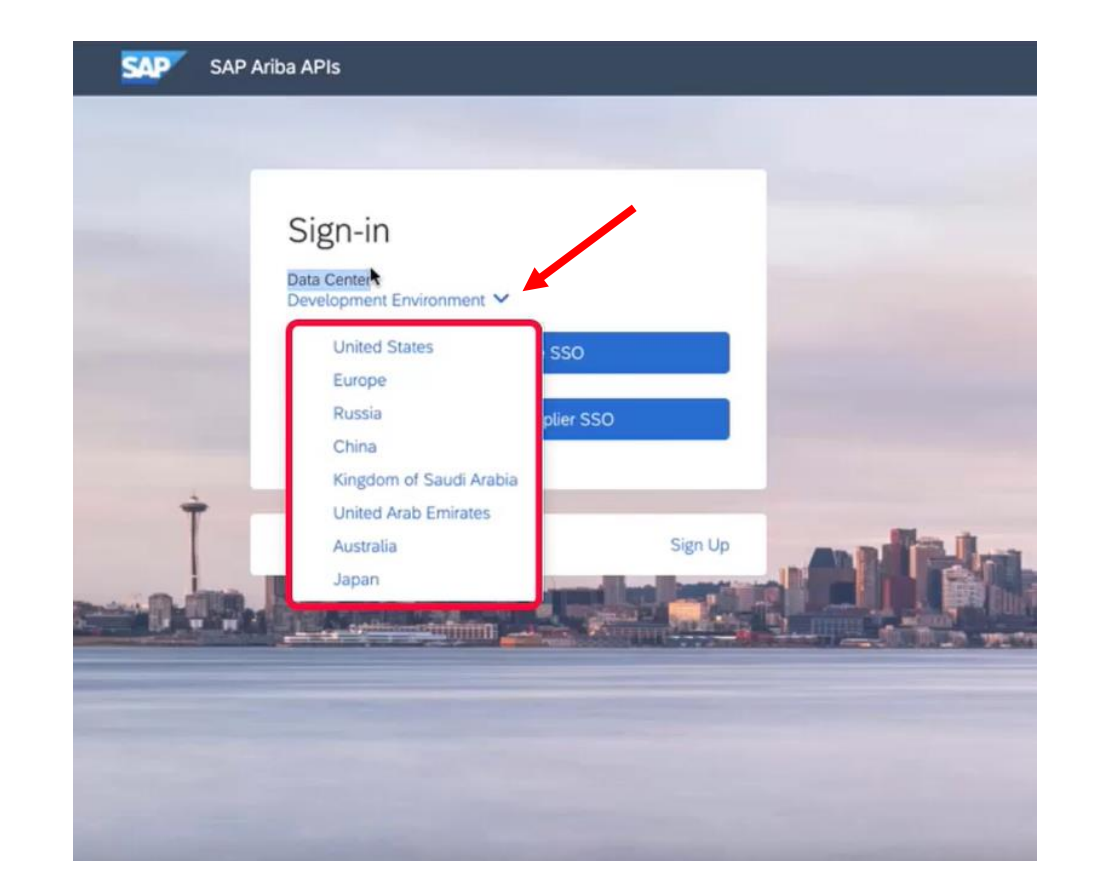

# 説明: **SAP Ariba Developer Portal** での多要素認証を有効化

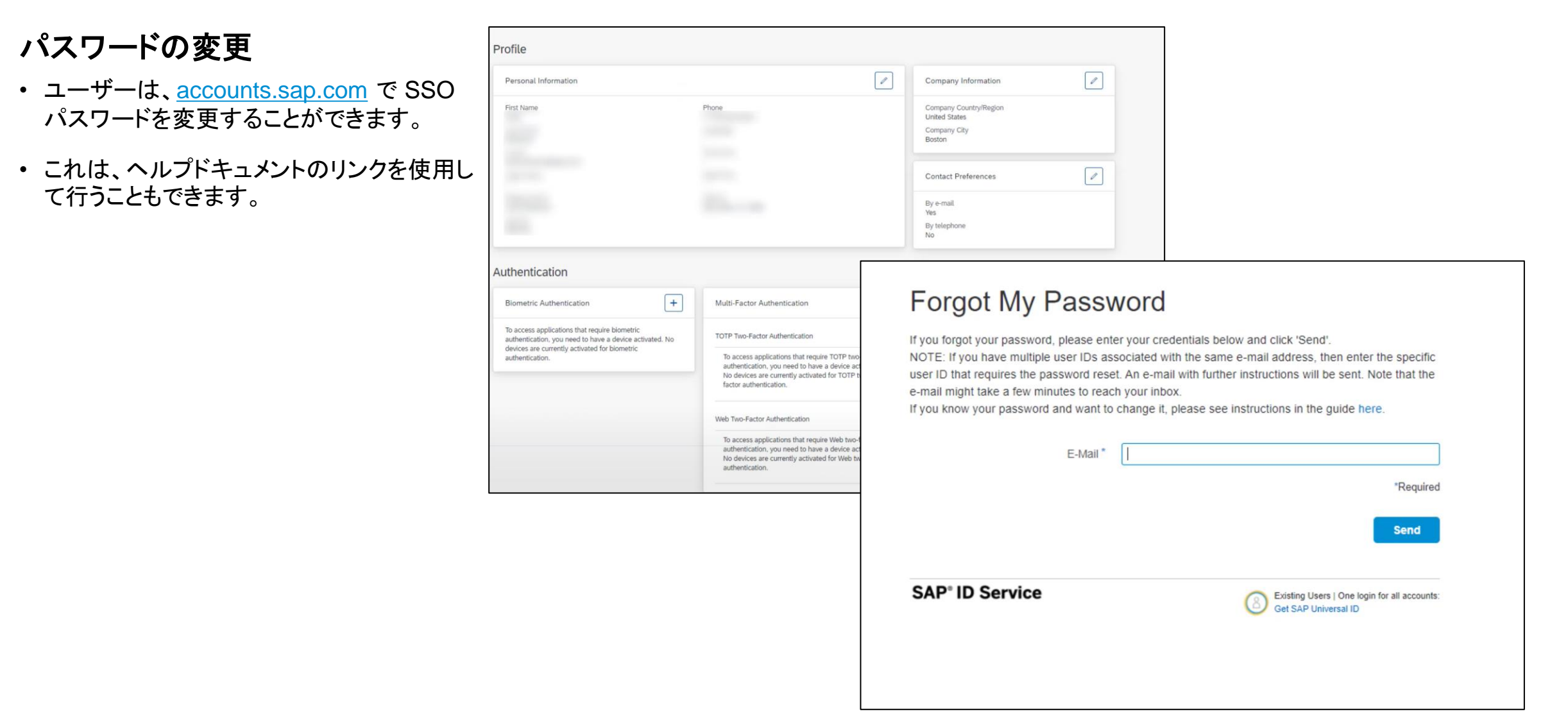

### 説明: **SAP Ariba Developer Portal** での多要素認証を有効化

#### 初回ログイン

ユーザー名とパスワードによるログイン方法のシングルサインオンへの置き 換えが進められています。

• 初回ログイン時に、ユーザーが各自の SAP ID または電子メールを入力 すると、SAP Universal ID アカウントマネージャーにリダイレクトされ、パ スワードを入力するよう求められます。

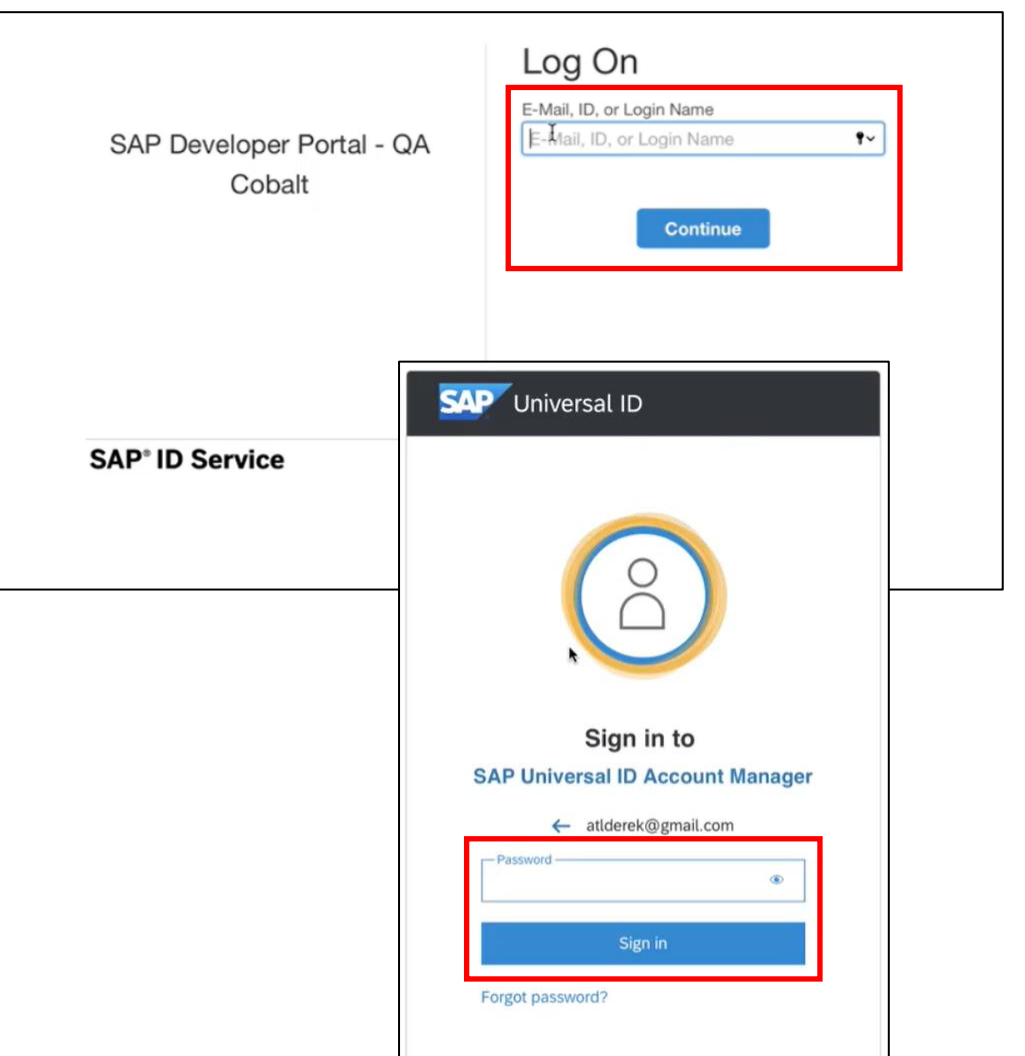

# 説明: **SAP Ariba Developer Portal** での多要素認証を有効化

#### 二要素認証の設定

処理を進めるには、二要素認証の設定が有効化されている必要があります。

- 有効化するには、SAP Authenticator アプリケーションが必要です。
- [Apple Store](https://apps.apple.com/us/app/sap-authenticator/id868171828) および [Google Play](https://play.google.com/store/apps/details?id=com.sap.csi.authenticator&hl=en_US&gl=US) のこのアプリへのリンクがページ上に表示さ れています。
- アプリを起動して QR コードをスキャンします (1)。
- 次に、アプリに表示されたパスコードを入力し、[続行] をクリックします (2)。
- Developer Portal に戻り、ログインします。

#### **Two-Factor Authentication**

The SAP Developer Portal - QA Cobalt application requires a time-based one-time passcode as a second factor for authentication. You need to activate a mobile device to generate passcodes. No devices are currently activated.

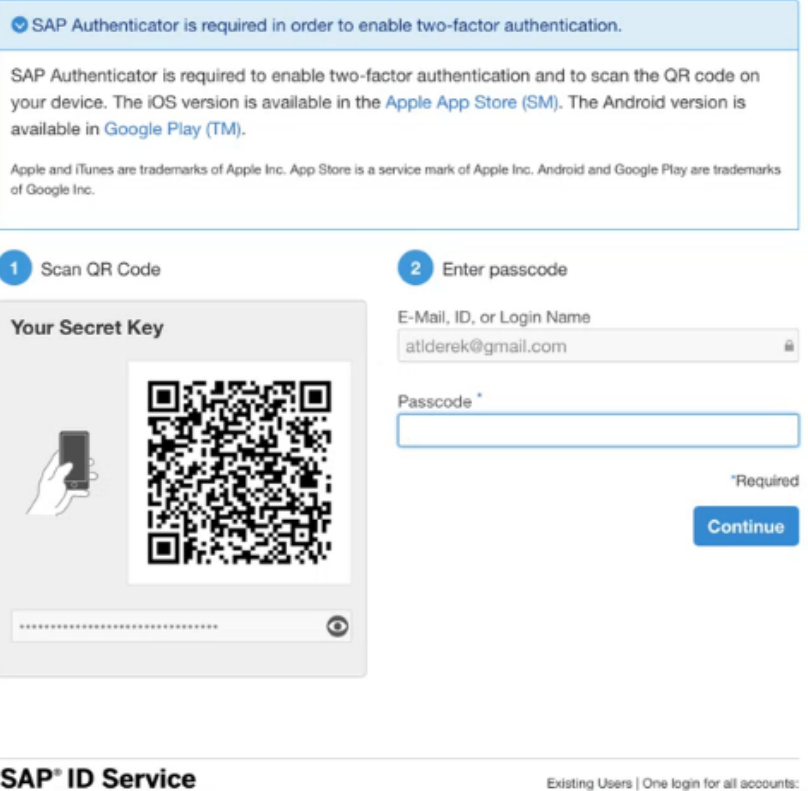

Get SAP Universal ID

# 説明: **SAP Ariba Developer Portal** での多要素認証を有効化

#### ユーザー管理

#### **[**ユーザー**]** タブを使用してユーザー管理を行うこと ができます。.

- ユーザーを追加するには、プラスのアイコン (+) をクリックするか、[**Actions (**処理**)**] メニューをク リックして [**Manage Your Users (**ユーザー管 理**)**] を選択します。
- 以下のようなユーザーの役割を割り当てることが できます。
	- Organization Admin (組織管理者)
	- Developer (開発者)
	- API Publisher (API 公開者)
	- Open API Admin (Open API 管理者)
	- Ariba Operations (Ariba 業務部門)
	- Ariba Support (Ariba サポート)

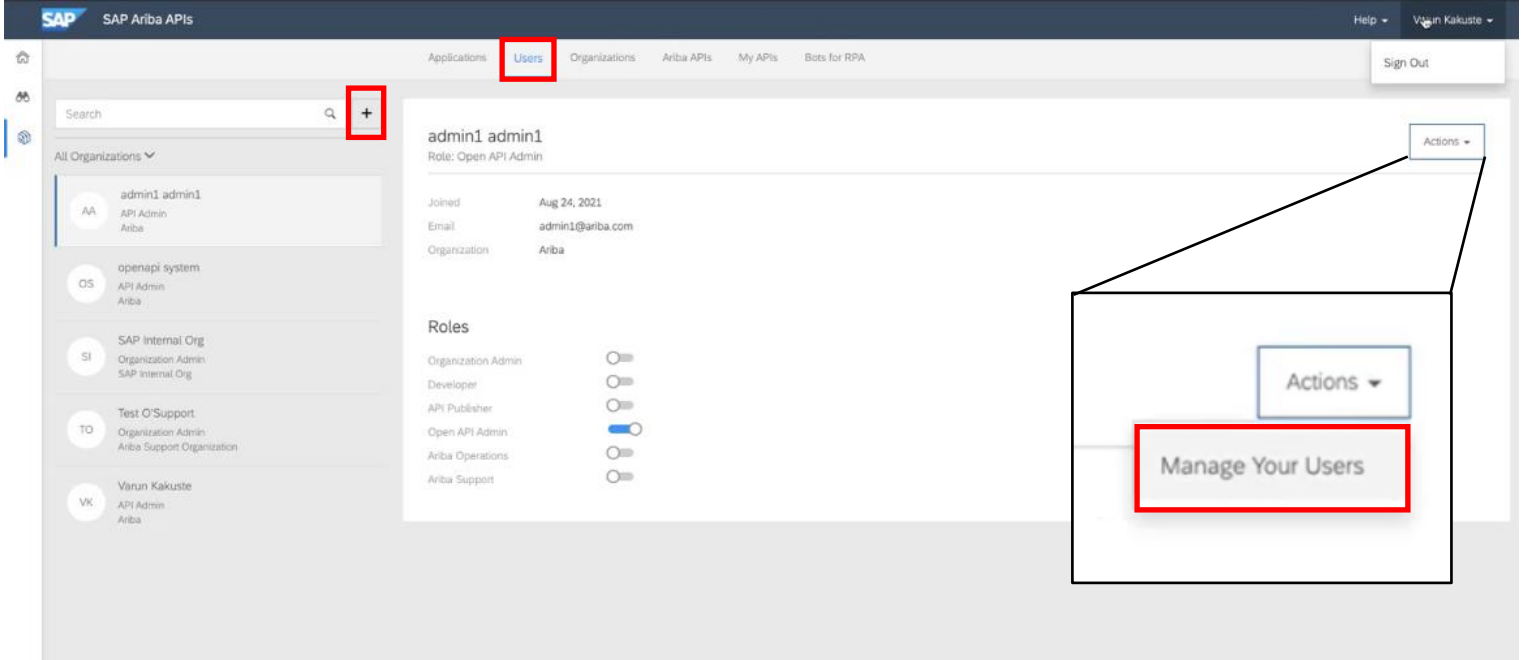

# 説明: **SAP Ariba Developer Portal** での多要素認証を有効化

#### ユーザー管理

- ユーザーを追加するには、プラスのアイコン (+) をクリックするか、[**Actions (**処理**)**] メ ニューをクリックして [**Manage Your Users (**ユーザー管理**)**] を選択します。
- 以下のようなユーザーの役割を割り当てるこ とができます。
	- Organization Admin (組織管理者)
	- Developer (開発者)
	- API Publisher (API 公開者)
	- Open API Admin (Open API 管理者)
	- Ariba Operations (Ariba 業務部門)
	- Ariba Support (Ariba サポート)
- どちらのオプションを使用しても、ここに表示さ れている、SAP ラウンチパッドの [ユーザー管 理] ページに移動します。

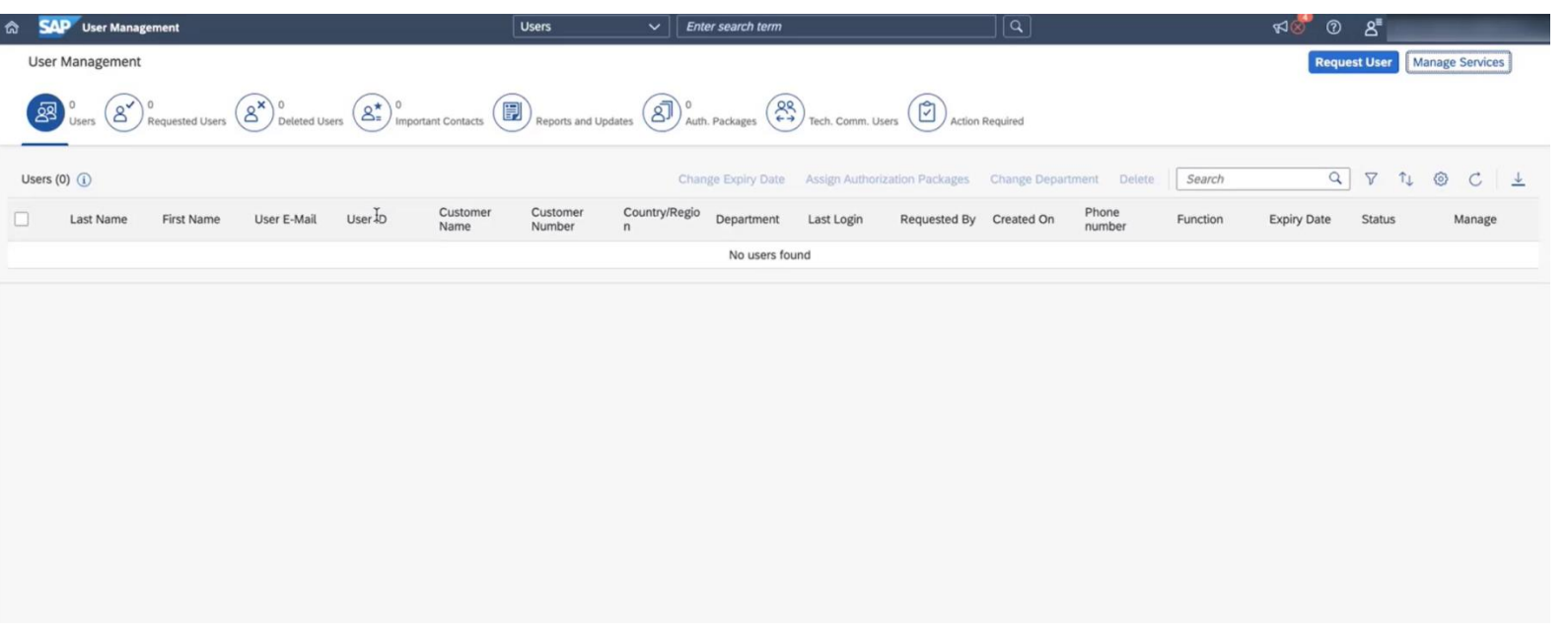